# OpenShift

Jamie Duncan John Osborne Foreword by Jim Whitehurst

#### SAMPLE CHAPTER

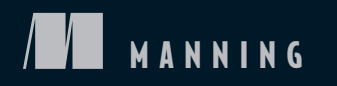

# $\sqrt{1}$

#### *OpenShift in Action*

by Jamie Duncan and John Osborne

#### Chapter 3

Copyright 2018 Manning Publications

## *brief contents*

 **PART 4OPERATIONS AND SECURITY............................................169 PART 1FUNDAMENTALS................................................................1** 1 ■ Getting to know OpenShift 3 2 ■ Getting started 20 3 ■ Containers are Linux 37 **PART 2CLOUD-NATIVE APPLICATIONS ...........................................59** 4 Working with services 61 5 ■ Autoscaling with metrics 80 6 ■ Continuous integration and continuous deployment 91 **PART 3STATEFUL APPLICATIONS ................................................125** 7 Creating and managing persistent storage 127 8 **B** Stateful applications 147 9 ■ Authentication and resource access 171 10 ■ Networking 194 11 ■ Security 217

### *Containers are Linux*

#### *This chapter covers*

- How OpenShift, Kubernetes, and docker work together
- **How containers isolate processes with namespaces**

In the previous chapter, you deployed your first applications in OpenShift. In this chapter, we'll look deeper into your OpenShift cluster and investigate how these containers isolate their processes on the application node.

 Knowledge of how containers work in a platform like OpenShift is some of the most powerful information in IT right now. This fundamental understanding of how a container actually works as part of a Linux server informs how systems are designed and how issues are analyzed when they inevitably occur.

 This is a challenging chapter—not because you'll be editing a lot of configurations and making complex changes, but because we're talking about the fundamental layers of abstraction that make a container a container. Let's get started by attempting to define exactly what a container is.

#### *3.1 Defining containers*

 You can find five different container experts and ask them to define what a container is, and you're likely to get five different answers. The following are some of our personal favorites, all of which are correct from a certain perspective:

- A transportable unit to move applications around. This is a typical developer's answer.
- A fancy Linux process (one of our personal favorites).
- A more effective way to isolate processes on a Linux system. This is a more operations-centered answer.

What we need to untangle is the fact that they're all correct, depending on your point of view.

 In chapter 1, we talked about how OpenShift uses Kubernetes and docker to orchestrate and deploy applications in containers in your cluster. But we haven't talked much about which application component is created by each of these services. Before we move forward, it's important for you to understand these responsibilities as you begin interacting with application components directly.

#### *3.2 How OpenShift components work together*

 how these services work together to deploy your application. The relationship When you deploy an application in OpenShift, the request starts in the OpenShift API. We discussed this process at a high level in chapter 2. To really understand how containers isolate the processes within them, we need take a more detailed look at between OpenShift, Kubernetes, docker, and, ultimately, the Linux kernel is a chain of dependencies.

When you deploy an application in OpenShift, the process starts with the Open-Shift services.

#### *3.2.1 OpenShift manages deployments*

Deploying applications begins with application components that are unique to Open-Shift. The process is as follows:

- <sup>1</sup>OpenShift creates a custom container image using your source code and the builder image template you specified. For example, app-cli and app-gui use the PHP builder image.
- <sup>2</sup>This image is uploaded to the OpenShift container image registry.
- <sup>3</sup>OpenShift creates a build config to document how your application is built. This includes which image was created, the builder image used, the location of the source code, and other information.
- <sup>4</sup>OpenShift creates a deployment config to control deployments and deploy and update your applications. Information in deployment configs includes the number of replicas, the upgrade method, and application-specific variables and mounted volumes.
- <sup>5</sup>OpenShift creates a deployment, which represents a single deployed version of an application. Each unique application deployment is associated with your application's deployment config component.
- <sup>6</sup>The OpenShift internal load balancer is updated with an entry for the DNS record for the application. This entry will be linked to a component that's created by Kubernetes, which we'll get to shortly.
- <sup>7</sup>OpenShift creates an image stream component. In OpenShift, an image stream monitors the builder image, deployment config, and other components for changes. If a change is detected, image streams can trigger application redeployments to reflect changes.

 Figure 3.1 shows how these components are linked together. When a developer creates source code and triggers a new application deployment (in this case, using the oc command-line tool), OpenShift creates the deployment config, image stream, and build config components.

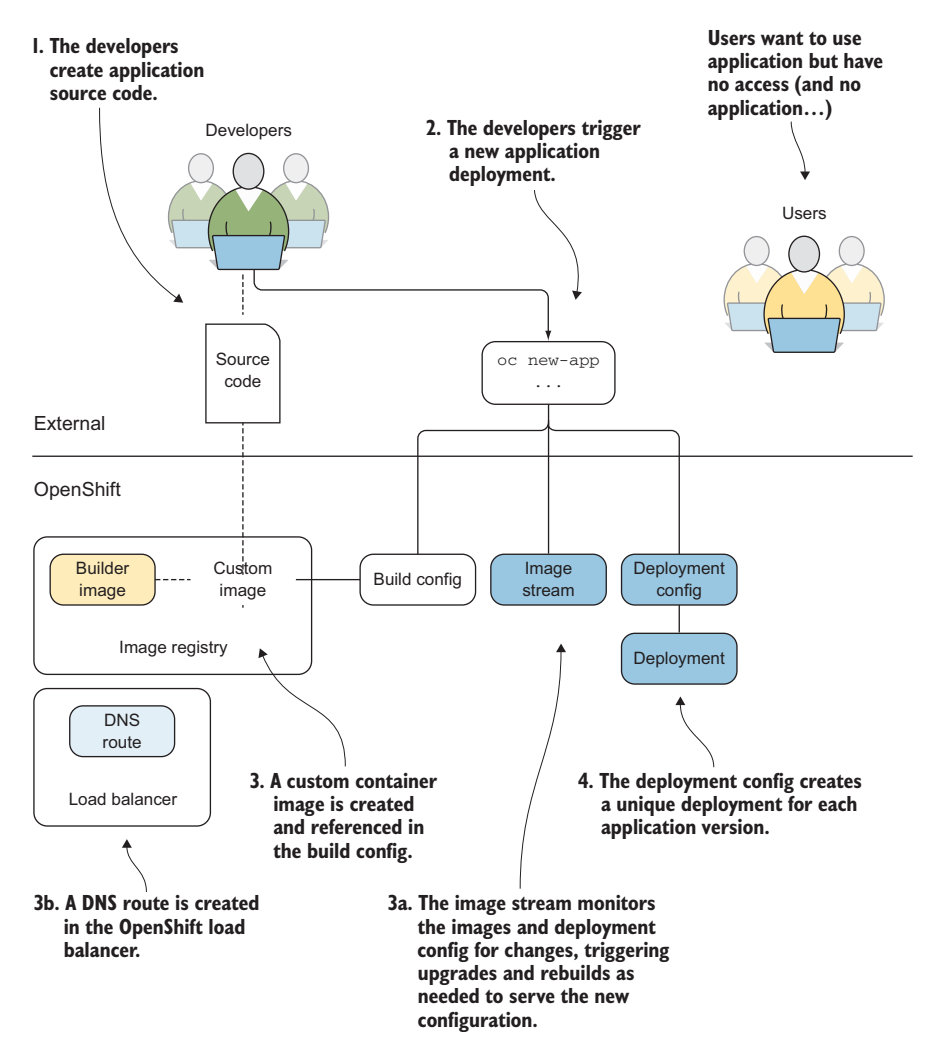

Figure 3.1 Application components created by OpenShift during application deployment

The build config creates an application-specific custom container image using the specified builder image and source code. This image is stored in the OpenShift image registry. The deployment config component creates an application deployment that's unique for each version of the application. The image stream is created and monitors for changes to the deployment config and related images in the internal registry. The DNS route is also created and will be linked to a Kubernetes object.

 In figure 3.1, notice that the users are sitting by themselves with no access to the application. There *is* no application. OpenShift depends on Kubernetes, as well as docker, to get the deployed application to the user. Next, we'll look at Kubernetes' responsibilities in OpenShift.

#### *3.2.2 Kubernetes schedules applications across nodes*

Kubernetes is the orchestration engine at the heart of OpenShift. In many ways, an OpenShift cluster is a Kubernetes cluster. When you initially deployed app-cli, Kubernetes created several application components:

- *Replication controller*—Scales the application as needed in Kubernetes. This component also ensures that the desired number of replicas in the deployment config is maintained at all times.
- *Service*—Exposes the application. A Kubernetes service is a single IP address that's used to access all the active pods for an application deployment. When you scale an application up or down, the number of pods changes, but they're all accessed through a single service.
- *Pods*—Represent the smallest scalable unit in OpenShift.

NOTE Typically, a single pod is made up of a single container. But in some situations, it makes sense to have a single pod consist of multiple containers.

Figure 3.2 illustrates the relationships between the Kubernetes components that are created. The replication controller dictates how many pods are created for an initial application deployment and is linked to the OpenShift deployment component.

Also linked to the pod component is a Kubernetes service. The service represents all the pods deployed by a replication controller. It provides a single IP address in OpenShift to access your application as it's scaled up and down on different nodes in your cluster. The service is the internal IP address that's referenced in the route created in the OpenShift load balancer.

 how applications are deployed, scaled, and upgraded. When changes are NOTE The relationship between deployments and replication controllers is made to a deployment config, a new deployment is created, which in turn creates a new replication controller. The replication controller then creates the desired number of pods within the cluster, which is where your application is actually deployed.

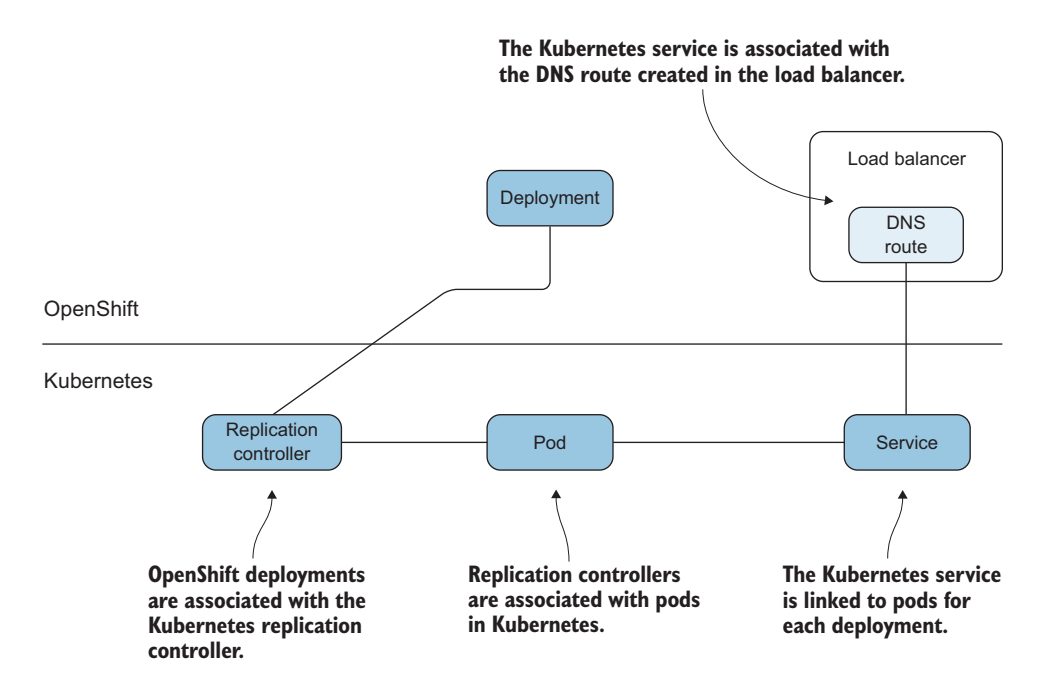

Figure 3.2 Kubernetes components that are created when applications are deployed

We're getting closer to the application itself, but we haven't gotten there yet. Kubernetes is used to orchestrate containers in an OpenShift cluster. But on each application node, Kubernetes depends on docker to create the containers for each application deployment.

#### *3.2.3 Docker creates containers*

Docker is a *container runtime*. A container runtime is the application on a server that creates, maintains, and removes containers. A container runtime can act as a standalone tool on a laptop or a single server, but it's at its most powerful when being orchestrated across a cluster by a tool like Kubernetes.

NOTE Docker is currently the container runtime for OpenShift. But a new runtime is supported as of OpenShift 3.9. It's called cri-o, and you can find more information at <http://cri-o.io>.

Kubernetes controls docker to create containers that house the application. These containers use the custom base image as the starting point for the files that are visible to applications in the container. Finally, the docker container is associated with the Kubernetes pod (see figure 3.3).

 To isolate the libraries and applications in the container image, along with other server resources, docker uses Linux kernel components. These kernel-level resources are the components that isolate the applications in your container from everything else on the application node. Let's look at these next.

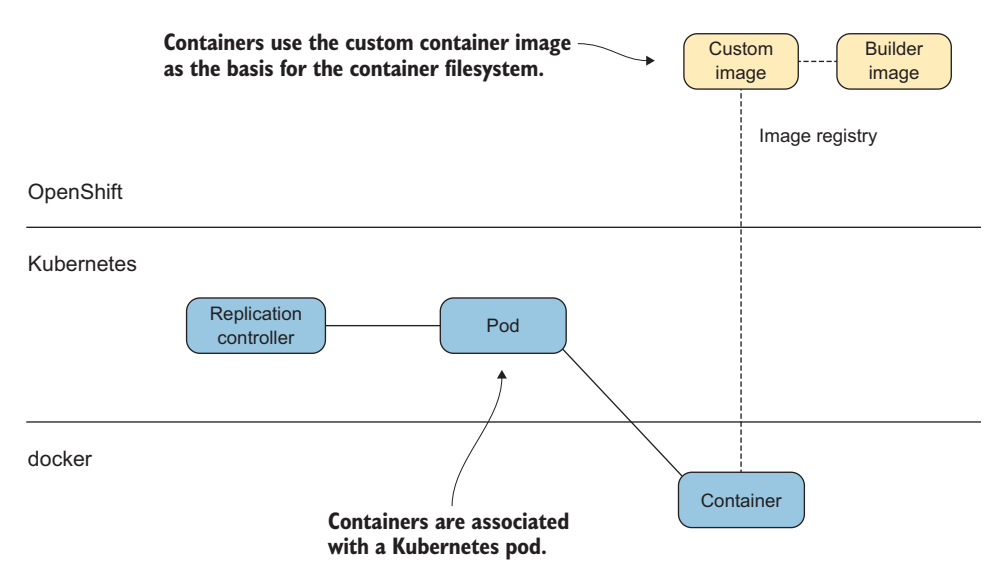

Figure 3.3 Docker containers are associated with Kubernetes pods.

#### *3.2.4 Linux isolates and limits resources*

We're down to the core of what makes a container a container in OpenShift and Linux. Docker uses three Linux kernel components to isolate the applications running in containers it creates and limit their access to resources on the host:

- Although the term is the same, this is a different concept than Kubernetes *Linux namespaces*—Provide isolation for the resources running in the container. namespaces [\(http://mng.bz/X8yz](http://mng.bz/X8yz)), which are roughly analogous to an Open-Shift project. We'll discuss these in more depth in chapter 7. For the sake of brevity, in this chapter, when we reference namespaces, we're talking about Linux namespaces.
- *Control groups (cgroups)*—Provide maximum, guaranteed access limits for CPU and memory on the application node. We'll look at cgroups in depth in chapter 9.
- *SELinux contexts*—Prevent the container applications from improperly accessing resources on the host or in other containers. An SELinux context is a unique label that's applied to a container's resources on the application node. This unique label prevents the container from accessing anything that doesn't have a matching label on the host. We'll discuss SELinux contexts in more depth in chapter 11.

The docker daemon creates these kernel resources dynamically when the container is created. These resources are associated with the applications that are launched for the corresponding container; your application is now running in a container (figure 3.4).

 Applications in OpenShift are run and associated with these kernel components. They provide the isolation that you see from inside a container. In upcoming sections,

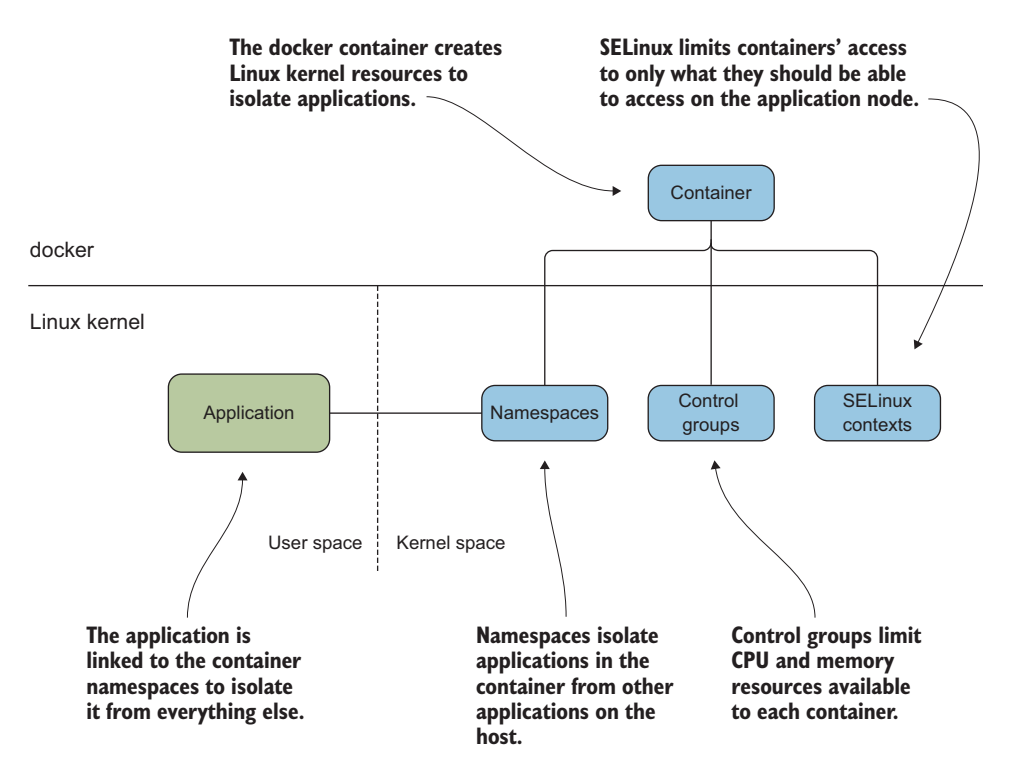

Figure 3.4 Linux kernel components used to isolate containers

we'll discuss how you can investigate a container from the application node. From the point of view of being inside the container, an application only has the resources allocated to it that are included in its unique namespaces. Let's confirm that next.

#### Userspace and kernelspace

 *kernelspace*. The userspace is where applications run. Any process that isn't part of the kernel is considered part of the userspace on a Linux server. A Linux server is separated into two primary resource groups: the *userspace* and the

The kernelspace is the kernel itself. Without special administrator privileges like those the root user has, users can't make changes to code that's running in the kernelspace.

The applications in a container run in the userspace, but the components that isolate the applications in the container run in the kernelspace. That means containers are isolated using kernel components that can't be modified from inside the container.

In the previous sections, we looked at each individual layer of OpenShift. Let's put all of these together before we dive down into the weeds of the Linux kernel.

#### *3.2.5 Putting it all together*

 The automated workflow that's executed when you deploy an application in Open-Shift includes OpenShift, Kubernetes, docker, and the Linux kernel. The interactions and dependencies stretch across multiple services, as outlined in figure 3.5.

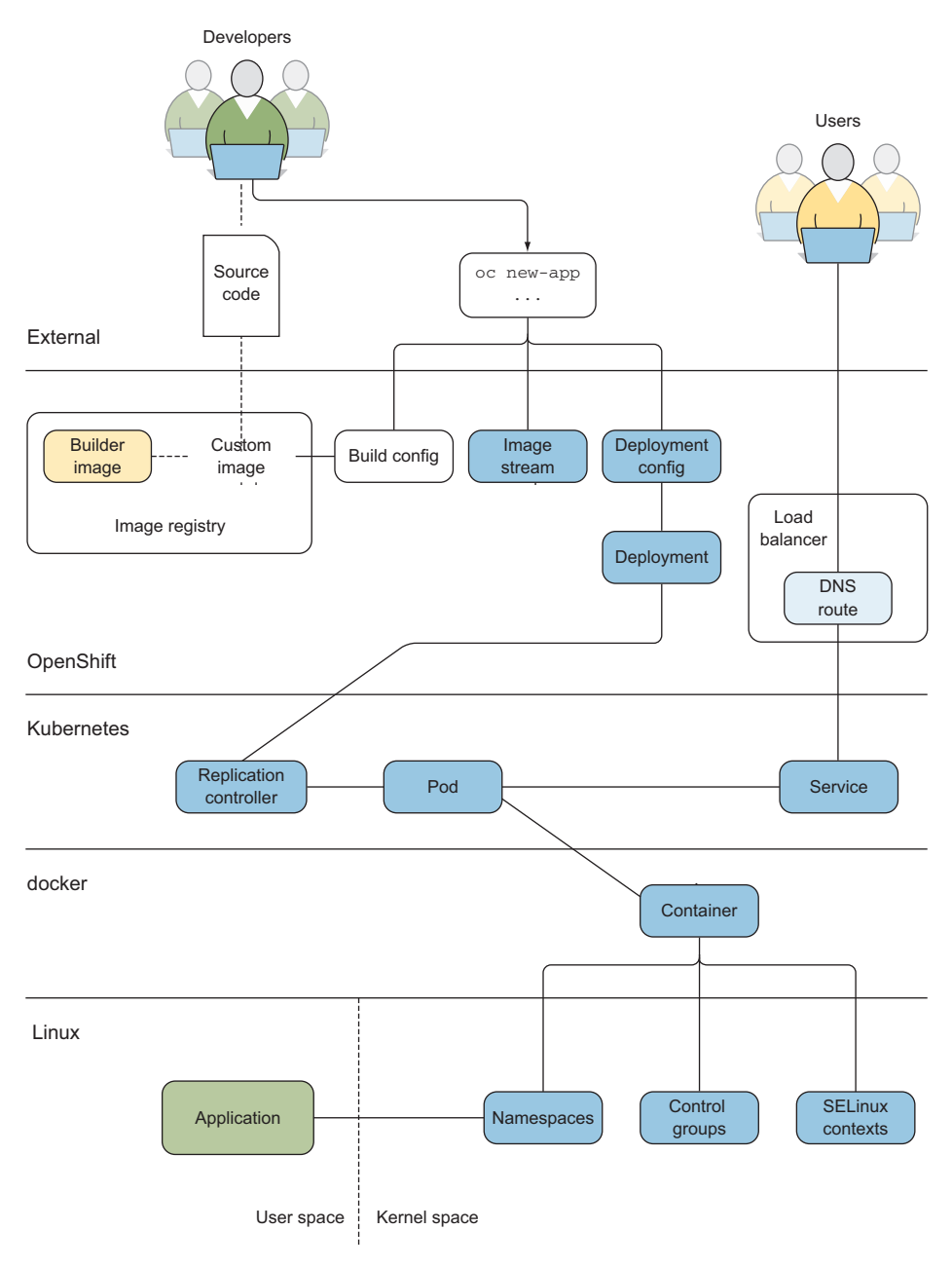

Figure 3.5 OpenShift deployment including components that make up the container

 works with Kubernetes to ensure that user requests are fulfilled and applications are Developers and users interact primarily with OpenShift and its services. OpenShift delivered consistently according to the developer's designs.

 As you'll recall, one of the acceptable definitions for a container earlier in this chapter was that they're "fancy processes." We developed this definition by explaining how a container takes an application process and uses namespaces to limit access to resources on the host. We'll continue to develop this definition by interacting with these fancy processes in more depth in chapters 9 and 10.

 Like any other process running on a Linux server, each container has an assigned process ID (PID) on the application node.

#### *3.3 Application isolation with kernel namespaces*

Armed with the PID for the current app-cli container, you can begin to analyze how containers isolate process resources with Linux namespaces. Earlier in this chapter, we discussed how kernel namespaces are used to isolate the applications in a container from the other processes on a host. Docker creates a unique set of namespaces to isolate the resources in each container. Looking again at figure 3.4, the application is linked to the namespaces because they're unique for each container. Cgroups and SELinux are both configured to include information for a newly created container, but those kernel resources are shared among all containers running on the application node.

 To get a list of the namespaces that were created for app-cli, use the lsns command. You need the PID for app-cli to pass as a parameter to lsns. Appendix C walks you through how to use the docker daemon to get the host PID for a container, along with some other helpful docker commands. Use this appendix as a reference to get the host PID for your app-cli container.

 The lsns command accepts a PID with the -p option and outputs the namespaces associated with that PID. The output for lsns has the following six columns:

- NS—Inode associated with the namespace
- **TYPE—Type of namespace created**
- NPROCS—Number of processes associated with the namespace
- **PID—Process used to create the namespace**
- USER—User that owns the namespace
- COMMAND—Command executed to launch the process to create the namespace

When you run the command, the output from lsns shows six namespaces for app-cli. Five of these namespaces are unique to app-cli and provide the container isolation that we're discussing in this chapter. There are also two additional namespaces in Linux that aren't used directly by OpenShift. The *user namespace* isn't currently used by OpenShift, and the *cgroup namespace* is shared between all containers on the system.

NOTE On an OpenShift application node, the user namespace is shared across all applications on the host. The user namespace was created by PID 1 on the host, has over 200 processes associated with it, and is associated with the systemd command. The other namespaces associated with the app-cli PID have far fewer processes and aren't owned by PID 1 on the host.

OpenShift uses five Linux namespaces to isolate processes and resources on application nodes. Coming up with a concise definition for exactly what a namespace does is a little difficult. Two analogies best describe their most important properties, if you'll forgive a little poetic license:

- Namespaces are like paper walls in the Linux kernel. They're lightweight and easy to stand up and tear down, but they offer sufficient privacy when they're in place.
- Namespaces are similar to two-way mirrors. From within the container, only the resources in the namespace are available. But with proper tooling, you can see what's in a namespace from the host system.

The following snippet lists all namespaces for app-cli with lsns:

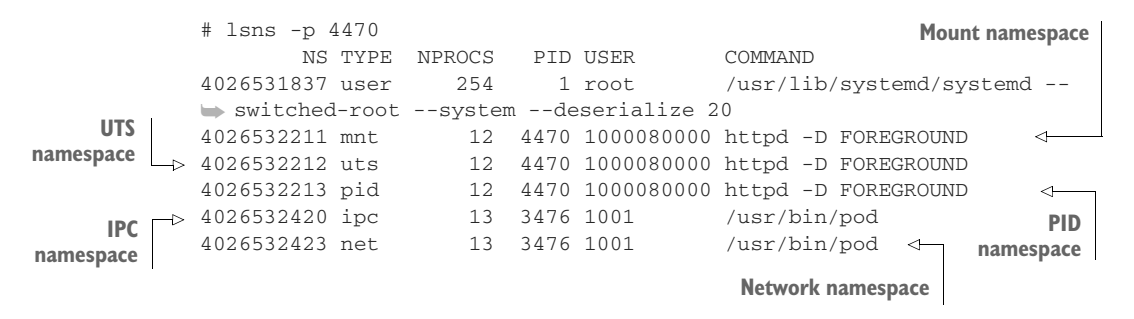

As you can see, the five namespaces that OpenShift uses to isolate applications are as follows:

- *Mount*—Ensures that only the correct content is available to applications in the container
- *Network*—Gives each container its own isolated network stack
- *PID***—Provides each container with its own set of PID counters**
- *UTS*—Gives each container its own hostname and domain name
- *IPC*—Provides shared memory isolation for each container

There are currently two additional namespaces in the Linux kernel that aren't used by OpenShift:

 *Cgroup*—Cgroups are used as a shared resource on an OpenShift node, so this namespace isn't required for effective isolation.

 *User*—This namespace can map a user in a container to a different user on the host. For example, a user with ID 0 in the container could have user ID 5000 when interacting with resources outside the container. This feature can be enabled in OpenShift, but there are issues with performance and node configuration that fall out of scope for our example cluster. If you'd like more information on enabling the user namespace to work with docker, and thus with OpenShift, see the article "Hardening Docker Hosts with User Namespaces" by Chris Binnie (Linux.com, [http://mng.bz/Giwd\)](http://mng.bz/Giwd).

#### What is /usr/bin/pod?

The IPC and network namespaces are associated with a different PID for an application called /usr/bin/pod. This is a pseudo-application that's used for containers created by Kubernetes.

Under most circumstances, a pod consists of one container. There are conditions, however, where a single pod may contain multiple containers. Those situations are outside the scope of this chapter; but when this happens, all the containers in the pod share these namespaces. That means they share a single IP address and can communicate with shared memory devices as though they're on the same host.

We'll discuss the five namespaces used by OpenShift with examples, including how they enhance your security posture and how they isolate their associated resources. Let's start with the mount namespace.

#### *3.3.1 The mount namespace*

 in the container to access only the content in the custom app-cli container image, and The mount namespace isolates filesystem content, ensuring that content assigned to the container by OpenShift is the only content available to the processes running in the container. The mount namespace for the app-cli container allows the applications any information stored on the persistent volume associated with the persistent volume claim (PVC) for app-cli (see figure 3.6).

 data to persist when a pod is removed from the cluster. It also allows data to NOTE Applications always need persistent storage. Persistent storage allows be shared between multiple pods when needed. You'll learn how to configure and use persistent storage on an NFS server with OpenShift in chapter 7.

The root filesystem, based on the app-cli container image, is a little more difficult to uncover, but we'll do that next.

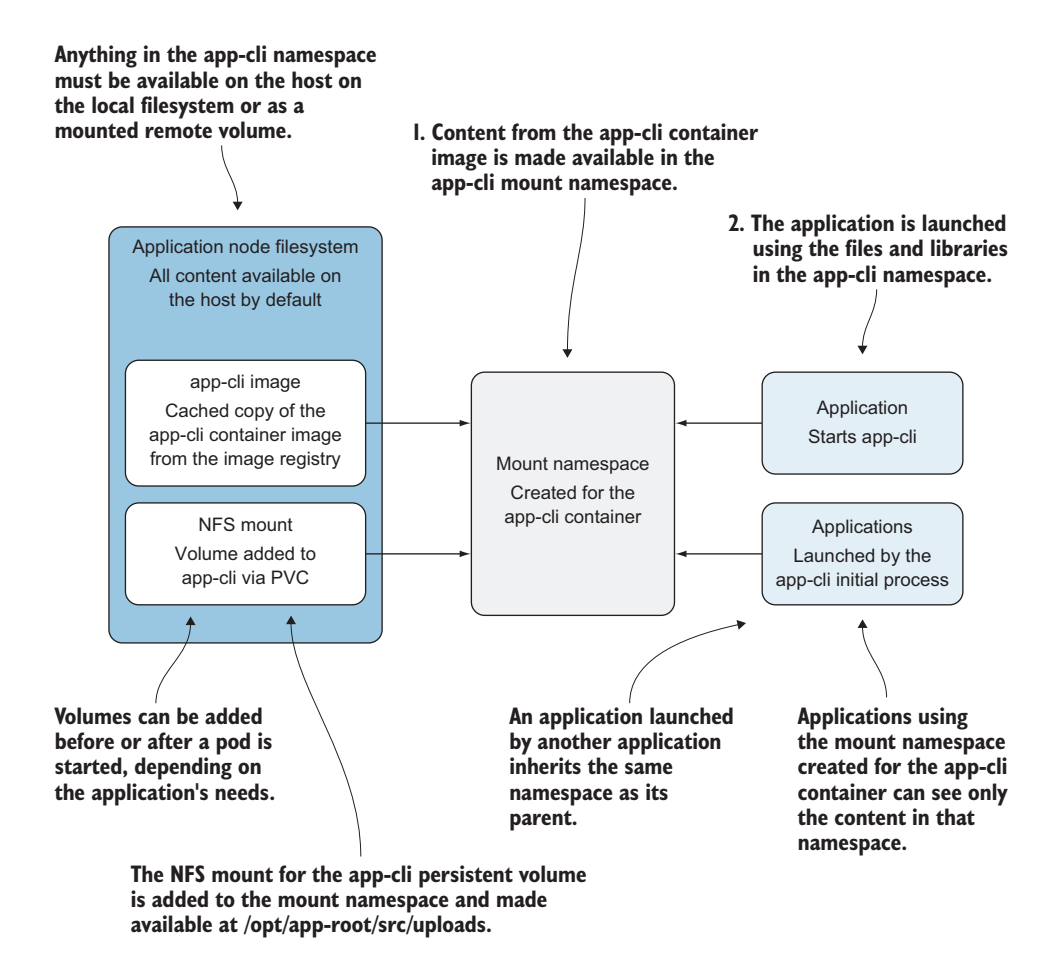

Figure 3.6 The mount namespace takes selected content and makes it available to the app-cli applications.

#### ACCESSING CONTAINER ROOT FILESYSTEMS

When you configured OpenShift, you specified a block device for docker to use for container storage. Your OpenShift configuration uses logical volume management (LVM) on this device for container storage. Each container gets its own logical volume (LV) when it's created. This storage solution is fast and scales well for large production clusters.

 To view all LVs created by docker on your host, run the lsblk command. This command shows all block devices on your host, as well as any LVs. It confirms that docker has been creating LVs for your containers:

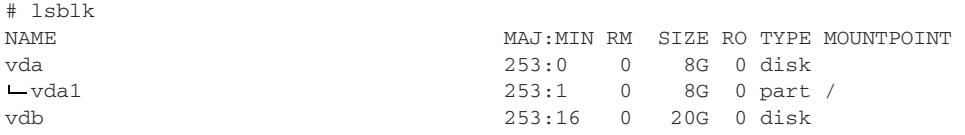

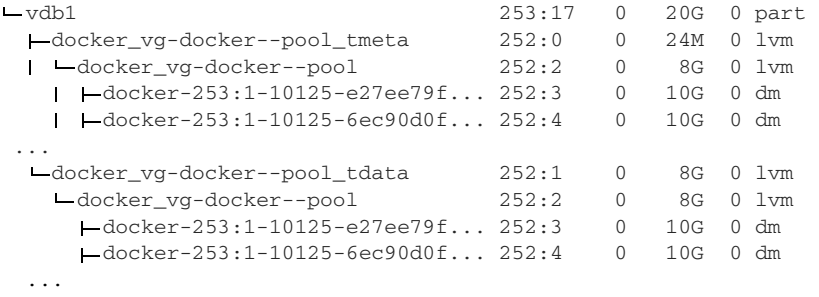

The LV device that the app-cli container uses for storage is recorded in the information from docker inspect. To get the LV for your app-cli container, run the following command:

```
docker inspect -f '{{ .GraphDriver.Data.DeviceName }}' fae8e211e7a7
```
You'll get a value similar to docker-253:1-10125-8bd64caed0421039e83ee4f1cdc bcf25708e3da97081d43a99b6d20a3eb09c98. This is the name for the LV that's being used as the root filesystem for the app-cli container.

 Unfortunately, when you run the following mount command to see where this LV is mounted, you don't get any results:

```
mount | grep docker-253:1-10125
➥ 8bd64caed0421039e83ee4f1cdcbcf25708e3da97081d43a99b6d20a3eb09c9
```
You can't see the LV for app-cli because it's in a different namespace. No, we're not kidding. The mount namespace for your application containers is created in a different mount namespace from your application node's operating system.

 When the docker daemon starts, it creates its own mount namespace to contain filesystem content for the containers it creates. You can confirm this by running lsns for the docker process. To get the PID for the main docker process, run the following pgrep command (the process dockerd-current is the name for the main docker daemon process):

```
# pgrep -f dockerd-current
```
 You can tell from the output that the docker daemon is using the system namespaces Once you have the docker daemon's PID, you can use lsns to view its namespaces. created by systemd when the server booted, except for the mount namespace:

```
# lsns -p 2385
     NS TYPE NPROCS PID USER COMMAND 
4026531836 pid 221 1 root /usr/lib/systemd/systemd --switched-root 
➥ --system --deserialize 20 
4026531837 user 254 1 root /usr/lib/systemd/systemd --switched-root 
➥ --system --deserialize 20 
4026531838 uts 223 1 root /usr/lib/systemd/systemd --switched-root 
➥ --system --deserialize 20
```

```
4026531839 ipc 221 1 root /usr/lib/systemd/systemd --switched-root 
➥ --system --deserialize 20 
4026531956 net 223 1 root /usr/lib/systemd/systemd --switched-root 
➥ --system --deserialize 20 
4026532298 mnt 12 2385 root /usr/bin/dockerd-current --add-runtime 
➥ docker-runc=/usr/libexec/docker/docker-runc-current 
--default-runtime=docker-runc --exec-opt native.cgroupdriver=systemd 
➥ --userland-proxy-p
```
You can use a command-line tool named nsenter to enter an active namespace for another application. It's a great tool to use when you need to troubleshoot a container that isn't performing as it should. To use nsenter, you give it a PID for the container with the --target option and then instruct it regarding which namespaces you want to enter for that PID:

```
$ nsenter --target 2385
```
When you run the command, you arrive at a prompt similar to your previous prompt. The big difference is that now you're operating from inside the namespace you specified. Run mount from within docker's mount namespace and grep for your app-cli LV (the output is trimmed for clarity):

```
mount | grep docker-253:1-10125-8bd64cae... 
/\text{dev/mapper/dockey-253:1-10125-8bd64cae... on}/var/lib/docker/devicemapper/mnt/8bd64cae... type xfs (rw, relatime,
context="system_u:object_r:svirt_sandbox_file_t:s0:c4,c9",nouuid,attr2,inode64, 
➥ sunit=1024,swidth=1024,noquota)
```
From inside docker's mount namespace, the mount command output includes the mount point for the root filesystem for app-cli. The LV that docker created for app-cli is mounted on the application node at /var/lib/docker/devicemapper/mnt/8bd64 cae… (directory name trimmed for clarity).

 Go to that directory while in the docker daemon mount namespace, and you'll find a directory named rootfs. This directory is the filesystem for your app-cli container:

```
# ls -al rootfs
total 32
-rw-r--r--. 1 root root 15759 Aug 1 17:24 anaconda-post.log
lrwxrwxrwx. 1 root root 7 Aug 1 17:23 bin -> usr/bin
drwxr-xr-x. 3 root root 18 Sep 14 22:18 boot
drwxr-xr-x. 4 root root 43 Sep 21 23:19 dev
drwxr-xr-x. 53 root root 4096 Sep 21 23:19 etc
-rw-r--r--. 1 root root 7388 Sep 14 22:16 help.1
drwxr-xr-x. 2 root root 6 Nov 5 2016 home
lrwxrwxrwx. 1 root root 7 Aug 1 17:23 lib -> usr/lib
lrwxrwxrwx. 1 root root 9 Aug 1 17:23 lib64 -> usr/lib64
drwx------. 2 root root 6 Aug 1 17:23 lost+found
drwxr-xr-x. 2 root root 6 Nov 5 2016 media
drwxr-xr-x. 2 root root 6 Nov 5 2016 mnt
drwxr-xr-x. 4 root root 32 Sep 14 22:05 opt
```

```
drwxr-xr-x. 2 root root 6 Aug 1 17:23 proc
dr-xr-x---. 2 root root 137 Aug 1 17:24 root
drwxr-xr-x. 11 root root 145 Sep 13 15:35 run
lrwxrwxrwx. 1 root root 8 Aug 1 17:23 sbin -> usr/sbin
...
```
 created by the docker daemon. You've done a lot of work to find an isolated filesystem. It's been quite a journey to uncover the root filesystem for app-cli. You've used information from the docker daemon to use multiple command-line tools, including nsenter, to change from the default mount namespace for your server to the namespace Docker does this automatically at the request of OpenShift every time a container is created. Understanding how this process works, and where the artifacts are created, is important when you're using containers every day for your application workloads.

 From the point of view of the applications running in the app-cli container, all that's available to them is what's in the rootfs directory, because the mount namespace created for the container isolates its content (see figure 3.7). Understanding how mount namespaces function on an application node, and knowing how to enter a container namespace manually, are invaluable tools when you're troubleshooting a container that's not functioning as designed.

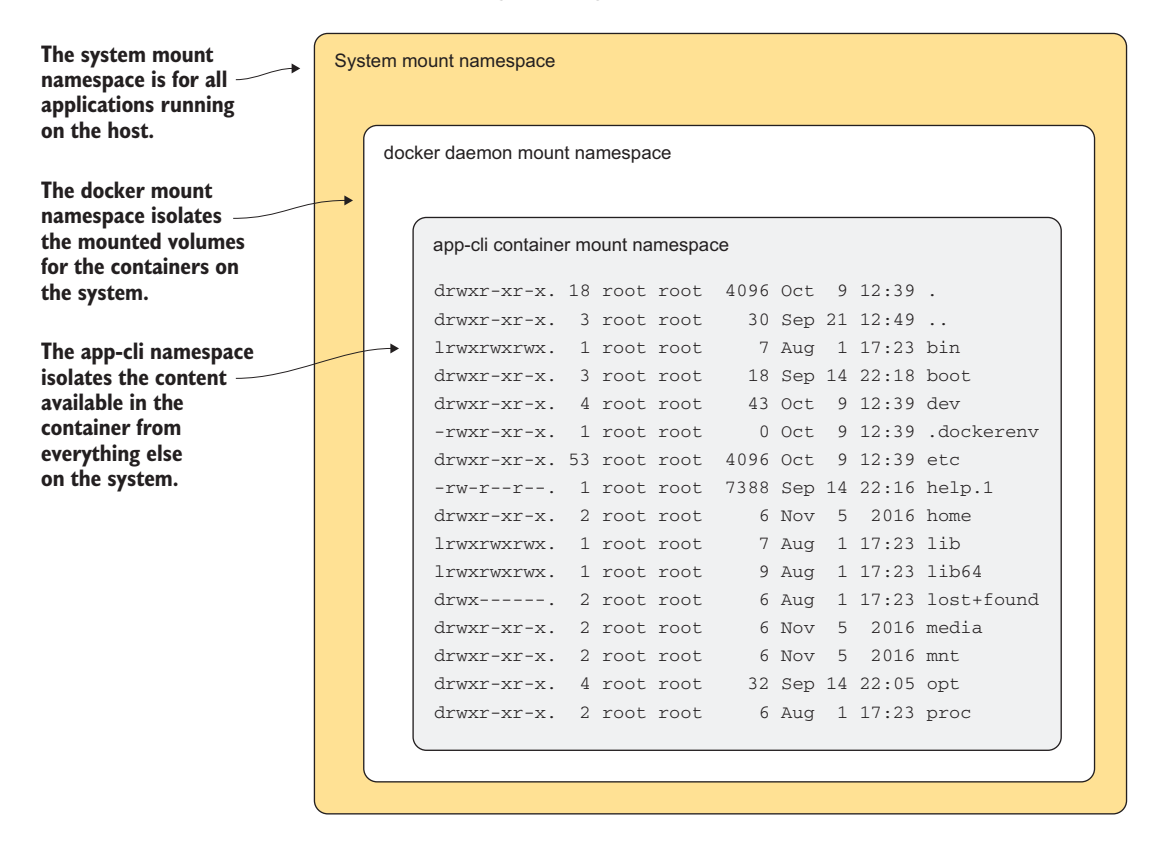

Figure 3.7 The app-cli mount namespace isolates the contents of the rootfs directory.

 Press Ctrl-D to exit the docker daemon's mount namespace and return to the default namespace for your application node. Next, we'll discuss the UTS namespace. It won't be as involved an investigation as the mount namespace, but the UTS namespace is useful for an application platform like OpenShift that deploys horizontally scalable applications across a cluster of servers.

#### *3.3.2 The UTS namespace*

UTS stands for *Unix time sharing* in the Linux kernel. The UTS namespace lets each container have its own hostname and domain name.

#### Time sharing

 It can be confusing to talk about time sharing when the UTS namespace has nothing to do with managing the system clock. Time sharing originally referred to multiple users sharing time on a system simultaneously. Back in the 1970s, when this concept was created, it was a novel idea.

The UTS data structure in the Linux kernel had its beginnings then. This is where the hostname, domain name, and other system information are retained. If you'd like to see all the information in that structure, run uname -a on a Linux server. That command queries the same data structure.

The easiest way to view the hostname for a server is to run the hostname command, as follows:

# hostname

You could use nsenter to enter the UTS namespace for the app-cli container, the same way you entered the mount namespace in the previous section. But there are additional tools that will execute a command in the namespaces for a running container.

NOTE On the application node, if you use the nip.io domain discussed in appendix A, your hostname should look similar to ocp2.192.168.122.101 .nip.io.

One of those tools is the docker exec command. To get the hostname value for a running container, pass docker exec a container's short ID and the same hostname command you want to run in the container. Docker executes the specified command for you in the container's namespaces and returns the value. The hostname for each OpenShift container is its pod name:

# docker exec fae8e211e7a7 hostname app-cli-1-18k2s

Each container has its own hostname because of its unique UTS namespace. If you scale up app-cli, the container in each pod will have a unique hostname as well. The value of this is identifying data coming from each container in a scaled-up system. To confirm that each container has a unique hostname, log in to your cluster as your developer user:

```
oc login -u developer -p developer https://ocp1.192.168.122.100.nip.io:8443
```
 application to two pods with the following command: The oc command-line tool has functionality that's similar to docker exec. Instead of passing in the short ID for the container, however, you can pass it the pod in which you want to execute the command. After logging in to your oc client, scale the app-cli

```
oc scale dc/app-cli --replicas=2
```
 pods in a Completed state, so you see only active pods in the output. This will cause an update to your app-cli deployment config and trigger the creation of a new app-cli pod. You can get the new pod's name by running the command oc get pods --show-all=false. The show-all=false option prevents the output of

 Because the container hostname is its corresponding pod name in OpenShift, you know which pod you were working with using docker directly:

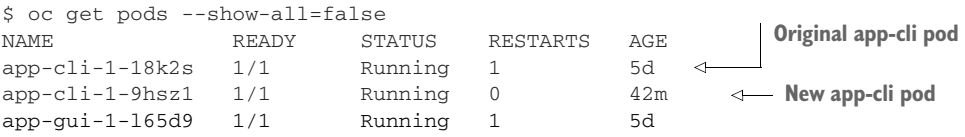

To get the hostname from your new pod, use the oc exec command. It's similar to docker exec, but instead of a container's short ID, you use the pod name to specify where you want the command to run. The hostname for your new pod matches the pod name, just like your original pod:

```
$ oc exec app-cli-1-9hsz1 hostname
app-cli-1-9hsz1
```
When you're troubleshooting application-level issues on your cluster, this is an incredibly useful benefit provided by the UTS namespace. Now that you know how hostnames work in containers, we'll investigate the PID namespace.

#### *3.3.3 PIDs in containers*

Because PIDs are how one application sends signals and information to other applications, isolating visible PIDs in a container to only the applications in it is an important security feature. This is accomplished using the PID namespace.

 On a Linux server, the ps command shows all running processes, along with their associated PIDs, on the host. This command typically has a lot of output on a busy system. The --ppid option limits the output to a single PID and any child processes it has spawned.

From your application node, run ps with the --ppid option, and include the PID you obtained for your app-cli container. Here you can see that the process for PID 4470 is httpd and that it has spawned several other processes:

```
# ps --ppid 4470
  PID TTY TIME CMD
 4506 ? 00:00:00 cat
 4510 ? 00:00:01 cat
 4542 ? 00:02:55 httpd
 4544 ? 00:03:01 httpd
 4548 ? 00:03:01 httpd
 4565 ? 00:03:01 httpd
 4568 ? 00:03:01 httpd<br>4571 ? 00:03:01 httpd<br>4574 ? 00:03:00 httpd
             00:03:01 httpd
             00:03:00 httpd
 4577 ? 00:03:01 httpd
             00:03:01 httpd
```
 Use oc exec to get the output of ps for the app-cli pod that matches the PID you collected earlier. If you've forgotten, you can compare the hostname in the docker container to the pod name. From inside the container, don't use the --ppid option, because you want to see all the PIDs visible from within the app-cli container.

When you run the following command, the output is similar to that from the previous command:

```
$ oc exec app-cli-1-18k2s ps
  PID TTY TIME CMD<br>1 ? 00:00:27 http:
            00:00:27 httpd
   18 ? 00:00:00 cat
   19 ? 00:00:01 cat
   20 ? 00:02:55 httpd
   22 ? 00:03:00 httpd
   26 ? 00:03:00 httpd
   43 ? 00:03:00 httpd
   46 ? 00:03:01 httpd
   49 ? 00:03:01 httpd
   52 ? 00:03:00 httpd
   55 ? 00:03:00 httpd
   60 ? 00:03:01 httpd
   83 ? 00:00:00 ps
```
There are three main differences in the output:

- The initial httpd command (PID 4470) is listed in the output.
- The ps command is listed in the output.
- The PIDs are completely different.

 the initial command that started the container (PID 4470) is viewed as PID 1. All the Each container has a unique PID namespace. That means from inside the container, processes it spawned also have PIDs in the same container-specific namespace.

NOTE Applications that are created by a process already in a container automatically inherit the container's namespace. This makes it easier for applications in the container to communicate.

So far, we've discussed how filesystems, hostnames, and PIDs are isolated in a container. Next, let's take a quick look at how shared memory resources are isolated.

#### *3.3.4 Shared memory resources*

Applications can be designed to share memory resources. For example, application A can write a value into a special, shared section of system memory, and the value can be read and used by application B. The following shared memory resources, documented at [http://mng.bz/Xjai,](http://mng.bz/Xjai) are isolated for each container in OpenShift:

- POSIX message queue interfaces in /proc/sys/fs/mqueue
- The following shared memory parameters:
	- msgmax
	- msgmnb
	- msgmni
	- sem
	- shmall
	- shmmax
	- shmmni
	- shm\_rmid\_forced
- **IPC** interfaces in  $/$ proc/sysvipc

If a container is destroyed, shared memory resources are destroyed as well. Because these resources are application-specific, you'll work with them more in chapter 8 when you deploy a stateful application.

The last namespace to discuss is the network namespace.

#### *3.3.5 Container networking*

The fifth kernel namespace that's used by docker to isolate containers in OpenShift is the network namespace. There's nothing funny about the name for this namespace. The network namespace isolates network resources and traffic in a container. The resources in this definition mean the entire TCP/IP stack is used by applications in the container.

 Chapter 10 is dedicated to going deep into OpenShift's software-defined networking, but we need to illustrate in this chapter how the view from within the container is drastically different than the view from your host.

 The PHP builder image you used to create app-cli and app-gui doesn't have the ip utility installed. You could install it into the running container using yum. But a faster way is to use nsenter. Earlier, you used nsenter to enter the mount namespace of the docker process so you could view the root filesystem for app-cli.

#### The OSI model

 network. There are seven layers. You'll often hear about layer 3 devices, or a layer 2 It would be great if we could go through the OSI model here. Unfortunately, it's out of scope for this book. In short, it's a model to describe how data travels in a TCP/IP switch; when someone says that, they're referring to the layer of the OSI model on which a particular device operates. Additionally, the OSI model is a great tool to use any time you need to understand how data moves through any system or application.

 article "The OSI Model Explained: How to Understand (and Remember) the 7 Layer Network Model" by Keith Shaw (*Network World*,<http://mng.bz/CQCE>). If you haven't read up on the OSI model before, it's worth your time to look at the

If you run nsenter and include a command as the last argument, then instead of opening an interactive session in that namespace, the command is executed in the specified namespace and returns the results. Using this tool, you can run the ip command from your server's default namespace in the network namespace of your app-cli container.

 If you compare this to the output from running the /sbin/ip a command on your host, the differences are obvious. Your application node will have 10 or more active network interfaces. These represent the physical and software-defined devices that make OpenShift function securely. But in the app-cli container, you have a containerspecific loopback interface and a single network interface with a unique MAC and IP address:

```
Loopback 
device in the 
   container
➥ state UNKNOWN qlen 1 
       eth0
    device in
the container \downarrow \downarrow \downarrow state UP
               # nsenter -t 5136 -n /sbin/ip a
               1: lo: <LOOPBACK,UP,LOWER_UP> mtu 65536 qdisc noqueue
                   link/loopback 00:00:00:00:00:00 brd 00:00:00:00:00:00 
                   inet 127.0.0.1/8 scope host lo 
                      valid_lft forever preferred_lft forever
                   inet6 ::1/128 scope host
                    valid_lft forever preferred_lft forever
               3: eth0@if12: <BROADCAST,MULTICAST,UP,LOWER_UP> mtu 1450 qdisc noqueue
                   link/ether 0a:58:0a:81:00:2e brd ff:ff:ff:ff:ff:ff link-netnsid 0 
     IP address 
       for eth0 
               \rightarrow inet 10.129.0.46/23 scope global eth0
                     valid_lft forever preferred_lft forever 
                   inet6 fe80::858:aff:fe81:2e/64 scope link 
                                                                                   MAC address 
                                                                                      for eth0 
                      valid_lft forever preferred_lft forever
```
The network namespace is the first component in the OpenShift networking solution. We'll discuss how network traffic gets in and out of containers in chapter 10, when we cover OpenShift networking in depth.

 In OpenShift, isolating processes doesn't happen in the application, or even in the userspace on the application node. This is a key difference between other types of software clusters, and even some other container-based solutions. In OpenShift, isolation and resource limits are enforced in the Linux kernel on the application nodes. Isolation with kernel namespaces provides a much smaller attack surface. An exploit that would let someone break out from a container would have to exist in the container runtime or the kernel itself. With OpenShift, as we'll discuss in depth in chapter 11 when we examine security principles in OpenShift, configuration of the kernel and the container runtime is tightly controlled.

 The last point we'd like to make in this chapter echoes how we began the discussion. Fundamental knowledge of how containers work and use the Linux kernel is invaluable. When you need to manage your cluster or troubleshoot issues when they arise, this knowledge lets you think about containers in terms of what they're doing all the way to the bottom of the Linux kernel. That makes solving issues and creating stable configurations easier to accomplish.

 Before you move on, clean up by reverting back to a single replica of the app-cli application with the following command:

oc scale dc/app-cli --replicas=1

#### *3.4 Summary*

- OpenShift orchestrates Kubernetes and docker to deploy and manage applications in containers.
- **Multiple levels of management are available in your OpenShift cluster that can** be used for different levels of information.
- Containers isolate processes in containers using kernel namespaces.
- You can interact with namespaces from the host using special applications and tools.

# **OpenShift IN ACTION**

Duncan ● Osborne

C ontainers let you package everything into one neat place, and with Red Hat OpenShift you can build, deploy, and run those packages all in one place! Combining Docker and Kubernetes, OpenShift is a powerful platform for cluster management, scaling, and upgrading your enterprise apps.

OpenShift in Action is a full reference to Red Hat OpenShift that breaks down this robust container platform so you can use it day-to-day. Starting with how to deploy and run your first application, you'll go deep into OpenShift. You'll discover crystal-clear explanations of namespaces, cgroups, and SELinux, learn to prepare a cluster, and even tackle advanced details like software-defined networks and security, with realworld examples you can take to your own work. It doesn't matter why you use OpenShift—by the end of this book you'll be able to handle every aspect of it, inside and out!

#### What's Inside

- Written by lead OpenShift architects
- Rock-solid fundamentals of Docker and Kubernetes
- Keep mission-critical applications up and running
- Manage persistent storage

For DevOps engineers and administrators working in a Linuxbased distributed environment.

Jamie Duncan is a cloud solutions architect for Red Hat, focusing on large-scale OpenShift deployments. John Osborne is a principal OpenShift architect for Red Hat.

To download their free eBook in PDF, ePub, and Kindle formats, owners of this book should visit manning.com/books/openshift-in-action

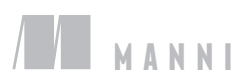

MANNING \$44.99 / Can \$59.99 [INCLUDING eBOOK]

 $C$ The first holistic view of OpenShift in print … a soup-to-nuts approach that combines both the developer and operator perspectives.<sup>"</sup>

Jim Whitehurst, Red Hat

I

 $\epsilon$ At last, a much-needed guide to OpenShift! An excellent read crammed with practical hands-on exercises.<sup>22</sup> hands-on exercises."<br>—Michael Bright, Containous

**"**The definitive guide to the base technologies of the containers era."<br>—Ioannis Sermetziadis Numbrs Personal Finance

"An essential resource. Gives a clear picture of a complex ecosystem.<sup>>></sup> a complex ecosystem. ••<br>—Bruno Vernay, Schneider Electric

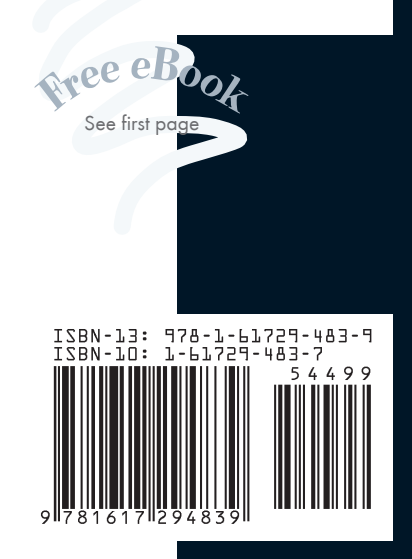